# Continuité pédagogique en STMS -BSE voie technologique

## Classe virtuelle proposée par le CNED

### *Points de vigilance*

- *Il est nécessaire de maitriser le rôle d'animateur d'une classe virtuelle ou d'avoir testé ce rôle en groupe restreint avant de la proposer pour un groupe plus large au sein d'une classe.*
- *Une classe virtuelle s'avère être très fatigante, pour l'animateur mais également pour les élèves, il est donc indispensable d'avoir une réelle réflexion sur sa place à l'intérieur d'une séquence, sur les objectifs de celle-ci, sa durée, les temps de prise de parole de l'animateur, des élèves…. Et de penser sa place par rapport aux autres classes virtuelles auxquelles les élèves pourraient avoir à assister dans une même journée.*

Afin de permettre la mise à disposition de séances pédagogiques en ligne, il est possible de s'appuyer sur la plateforme dédiée du CNED : "Ma classe à la maison" [\(présentation sur le site](https://www.education.gouv.fr/ma-classe-la-maison-mise-en-oeuvre-de-la-continuite-pedagogique-289680)  [du Ministère\)](https://www.education.gouv.fr/ma-classe-la-maison-mise-en-oeuvre-de-la-continuite-pedagogique-289680), dont voici l'entrée " [Lycée"](https://lycee.cned.fr/my/). Des séquences pour la première et la terminale ST2S y sont proposées.

Ressources signalées par le Ministère :

[Continuité pédagogique](https://www.education.gouv.fr/sites/default/files/2020-03/continuit-p-dagogique---fiche-cned-51963.pdf) - fiche CNED

[Consulter la vidéo](https://www.youtube.com/watch?v=etRP8v1zE84)

CNED - [créer une classe virtuelle](http://www.education.gouv.fr/sites/default/files/2020-03/cned---cr-er-une-classe-virtuelle-52008.pdf)

CNED - [Guide élève -MaClasse](http://www.education.gouv.fr/sites/default/files/2020-03/cned---cr-er-une-classe-virtuelle-52008.pdf)

CNED - [Guide professeur -](http://www.education.gouv.fr/sites/default/files/2020-03/cned---guide-professeur---maclasse-52014.pdf) MaClasse

Voir aussi : [Se former à la mise en place d'une classe virtuelle](http://ressources.cned.fr/Poitiers/EIFAD/ETUT/33/story_html5.html?lms=1)

## Numérique

### *Points de vigilance*

- Les outils numériques sont nombreux, il est raisonnable de privilégier dans un premier *temps ceux que vous maitrisez le mieux, ceux que vous avez déjà utilisés avec vos élèves pour aller progressivement vers l'intégration de nouvelles ressources dans votre pratique pédagogique, au besoin.*
- *Ces outils numériques sont à penser en complément de l'utilisation de dispositifs plus classiques : transmission de consignes via l'ENT ou la messagerie, appui du manuel ou des documents supports que vous aviez préparés, retour via l'ENT ou messagerie, téléphone.*

- *Une réflexion au sein de l'équipe pédagogique et/ou disciplinaire est certainement à prévoir pour aider à une organisation des différents temps qui soit adaptée au contexte d'un enseignement à distance et pour assurer l'équilibre hebdomadaire de la charge de travail demandée aux élèves. Eviter une trop grande variété des dispositifs utilisés pour une même classe est certainement à penser.*

### Outils pour activités en ligne

### **Ecoute interactive de documents audios ou vidéos** par Edpuzzle,<https://edpuzzle.com/>

Permet de poser des questions à différents moments d'une vidéo ou d'un enregistrement audio (qui peut être un cours que vous avez enregistré).

L'écoute, ou le visionnage, par chacun des élèves de la classe est suivi par le compte Enseignant, qui a aussi accès aux réponses des apprenants.

Voir présentation sur l'[académie de Paris](https://www.ac-paris.fr/portail/jcms/p2_1688623/edpuzzle) et prise en main sur [l'académie de Créteil](http://hgc.ac-creteil.fr/IMG/pdf/tuto_ed_puzzle.pdf).

#### **Editeur de textes collaboratifs en ligne**

#### [Voir présentation de Framapad](http://rnrsms.ac-creteil.fr/spip.php?article614) sur le RNRSMS

#### **Réalisation de** ressources en ligne

**Ressources interactives** sous forme d'images, de posters, de cartes ou diaporamas [Genial.ly](https://www.genial.ly/) , voir [présentation s](http://rnrsms.ac-creteil.fr/spip.php?article624)ur le site du RNRSMS

**Réalisation de schémas en ligne**, [Copypastedesign,](https://copypastedesign.com/) : peut permettre une schématisation par l'élève, travail qu'il peut télécharger ensuite sous forme de fichier image par clic sur l'icône en bas à droite et vous **transmettre** 

### **Tableau blanc virtuel**

[Padlet,](https://padlet.com/) pour déposer des "post" (texte, images, vidéos, liens), voir [présentation](http://rnrsms.ac-creteil.fr/spip.php?article594)  sur le site du RNRSMS.

**Tableaux blancs collaboratifs,** [Witeboard,](https://witeboard.com/) pour une construction mutualisée à distance.

### Tests, supports d'interactivité

### **Quizz ludiques :**

[QUIZIZZ ,](https://quizizz.com/) voir [présentation e](http://rnrsms.ac-creteil.fr/spip.php?article743)t prise en main sur le site du RNRSMS.

### **Mémorisation**

[Quizlet,](https://quizlet.com/fr-fr) tests à partir de listes de "questions/réponses", voir [présentation et prise en](http://rnrsms.ac-creteil.fr/spip.php?article709)  [main s](http://rnrsms.ac-creteil.fr/spip.php?article709)ur le site du RSRMSM

### **Test pour groupe** par [Toreply](https://toreply.univ-lille.fr/) par l'université de Lille

Permet de tester très rapidement l'avis, les connaissances d'un groupe : la question avec réponses codées est transmise au groupe, qui peut y répondre très rapidement (identifiable par un code) en ligne sans avoir à s'identifier. Le bilan des réponses est immédiatement accessible.

Voir le [document d'aide p](https://toreply.univ-lille.fr/doc/mode_emploi.pdf)roposé sur le site de l'université.

### **Tests en ligne** sur Mentimeter

Une création de compte est ici nécessaire, qui vous permet de créer des diapositives (écrans) avec la question que vous souhaitez poser.

### **Exercices ou QCM en ligne**

L'application de Canope [La Quizinière](https://outilstice.com/2017/09/la-quiziniere-creer-quiz-et-exercices-pour-la-classe/) permet d'évaluer les connaissances des élèves ou de proposer des exercices en ligne. Elle ne nécessite pas de création de compte ou d'inscription.

Tutoriel à destination des profs : <https://www.youtube.com/watch?v=7RBhyn47RNE>

Tutoriel à destination des élèves : <https://www.youtube.com/watch?v=Byv6Z7Z6t6A>

### Communication en ligne

Les outils proposés permettent l'échange en audio ou vidéo, que vous pouvez paramétrer, le partage de tableau blanc, et les échanges par chat.

**Pour l'accompagnement ponctuel des élèves**, des services repérés par [Fidel Navamuel](https://outilstice.com/author/admin/) sur [Outils Tice,](https://outilstice.com/) [10 services gratuits et sans inscription pour organiser des cours ou des réunions en](https://outilstice.com/2020/03/10-services-gratuits-et-sans-inscription-pour-organiser-des-cours-ou-des-reunions-en-ligne-en-video-pendant-la-fermeture-des-ecoles/)  [ligne en vidéo pendant la fermeture des écoles](https://outilstice.com/2020/03/10-services-gratuits-et-sans-inscription-pour-organiser-des-cours-ou-des-reunions-en-ligne-en-video-pendant-la-fermeture-des-ecoles/)

**Pour les échanges institutionnels qui nécessitent un autre outil que le téléphone** : [Classe](https://cvirtuelle.phm.education.gouv.fr/Admin/Home)  [via](https://cvirtuelle.phm.education.gouv.fr/Admin/Home) et [Rendez vous renater,](https://rendez-vous.renater.fr/home/) services qui prennent appui sur les identifiants académiques.

### **Outils**

Pour capturer des vidéos et audios, [Screen O Matic,](https://screencast-o-matic.com/) voir [présentation et prise en main s](http://rnrsms.ac-creteil.fr/spip.php?article756)ur le site du RNRSMS

Pour transmettre des fichiers volumineux, [File Sender](https://filesender.renater.fr/) de Renater, nécessite une

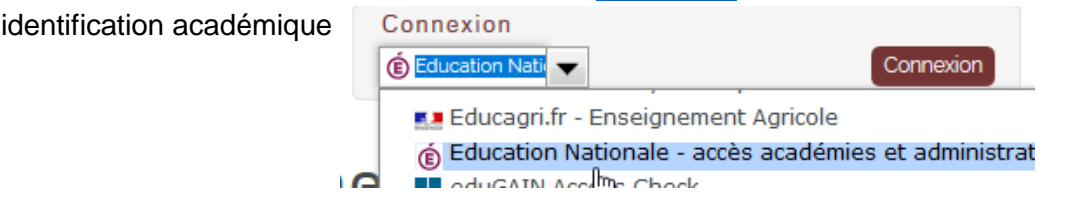

**Pour faire des copies de parties d'écran**, le logiciel [Greenshot.](https://getgreenshot.org/)

## Ressources disciplinaires

### *Point de vigilance*

- *Il est nécessaire de rester vigilant au nombre de documents et ressources transmis aux élèves et peut-être être encore davantage précis dans la rédaction des consignes de travail : le travail à distance ne doit pas s'accompagner d'une surcharge de travail pour les élèves avec un nombre trop important de ressources à consulter. La sélection des ressources supports des activités doit s'effectuer avec la même rigueur que pour des travaux menés dans le cadre d'une séance en présentiel.* 

Les ressources publiées sur les sites disciplinaires académique [site STMS académie Versailles](https://stms.ac-versailles.fr/) ou national [RNRSMS e](http://rnrsms.ac-creteil.fr/)t sur [Eduscol \(](https://eduscol.education.fr/)ex. [série ST2S réformée\)](https://eduscol.education.fr/cid143717/st2s-bac-2021.html) sont à explorer en première intention.

[Collaborer afin de repérer les contrastes et les inégalités en santé](http://rnrsms.ac-creteil.fr/spip.php?article818) - Classe de Première ST2S, proposition d'utilisation d'outils numériques (Pearltrees, Screen o matic, Padlet) au service de l'enseignement en STSS, classe de première ST2S.

Dossier récent [Sur les ondes](http://rnrsms.ac-creteil.fr/spip.php?article840) du RNRSMS qui propose une veille audio particulièrement intéressante.

Un ouvrage numérique par niveau est en accès ouvert, pour les ST2S : <https://monespace-educ.fr/feuilleter?niveau=lycee-technologique>